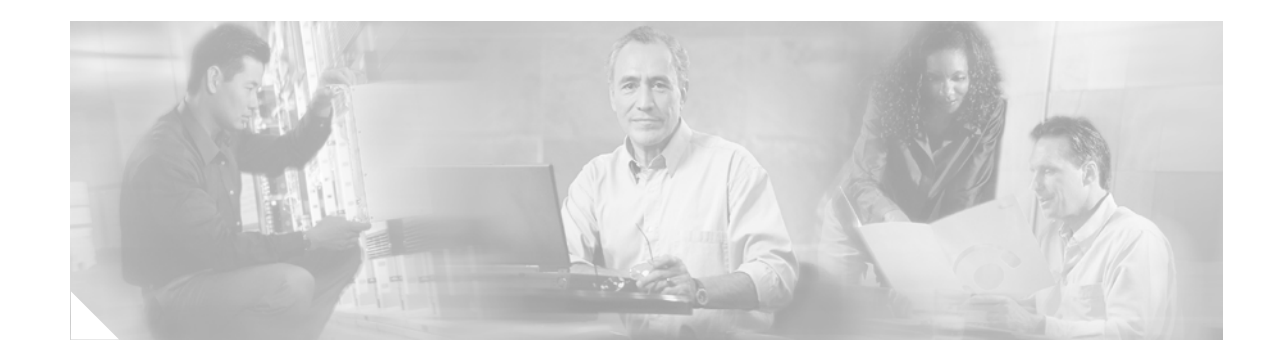

# **Using Application Level Gateways with NAT**

Network Address Translation (NAT) performs translation service on any Transmission Control Protocol/User Datagram Protocol (TCP/UDP) traffic that does not carry source and/or destination IP addresses in the application data stream. These protocols include HTTP, Trivial File Transfer Protocol (TFTP), telnet, archie, finger, Network TimeProtocol (NTP), Network File System (NFS), remote login (rlogin), remote shell protocol (rsh), and remote copy protocol (rcp). Specific protocols that do imbed IP address information within the payload require support of an Application Level Gateway (ALG).

The support for IPSec ESP Through NAT feature provides the ability to support multiple concurrent IP Security (IPSec) Encapsulating Security Payload (ESP) tunnels or connections through a Cisco IOS NAT device configured in Overload or Port Address Translation (PAT) mode.

#### **Module History**

This module was first published on May 2, 2005, and last updated on February 27, 2006.

#### **Finding Feature Information in This Module**

To find information about feature support and configuration, use the ["Feature Information for Using](#page-10-0)  [Application Level Gateways with NAT" section on page 11](#page-10-0).

# **Contents**

- **•** [Prerequisites for Using Application Level Gateways with NAT, page 1](#page-0-0)
- **•** [How to Configure Application Level Gateways with NAT, page 2](#page-1-0)
- **•** [Configuration Examples for Using Application Level Gateways with NAT, page 9](#page-8-0)
- **•** [Where to Go Next, page 10](#page-9-0)
- **•** [Additional References, page 11](#page-10-1)
- **•** [Feature Information for Using Application Level Gateways with NAT, page 11](#page-10-0)

# <span id="page-0-0"></span>**Prerequisites for Using Application Level Gateways with NAT**

• Before performing the tasks in this module, you should be familiar with the concepts described in the Configuring NAT for IP Address Conservation module.

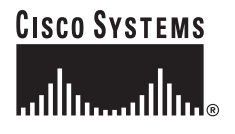

**Corporate Headquarters: Cisco Systems, Inc., 170 West Tasman Drive, San Jose, CA 95134-1706 USA**

Ι

• All access lists required for use with the tasks in this module should be configured prior to beginning the configuration task. For information about how to configure an access list, see the "*IP Access List Sequence Numbering*" document at the following URL:

http://www.cisco.com/univercd/cc/td/doc/product/software/ios122s/122snwft/release/122s14/fsacl seq.htm

**•** Before performing the tasks in this module, you should verify that Session Initiation Protocol (SIP) and H.323 have not been disabled. SIP and H.323 are enabled by default.

# **Information About Configuring Application Level Gateways with NAT**

To configure ALGs with NAT, you should understand the following concept:

**•** [Application Level Gateway, page 2](#page-1-1)

## <span id="page-1-1"></span>**Application Level Gateway**

An application level gateway is an application that translates IP address information inside the payload of an applications packet.

# <span id="page-1-0"></span>**How to Configure Application Level Gateways with NAT**

This section contains the following procedures:

- **•** [Configuring IPSec Through NAT, page 2](#page-1-2)
- **•** [Deploying NAT Between an IP Phone and Cisco CallManager, page 8](#page-7-0)

## <span id="page-1-2"></span>**Configuring IPSec Through NAT**

This section contains the following tasks related to configuring IPSec through NAT:

- **•** [Configuring IPSec ESP Through NAT, page 4](#page-3-0) (required)
- **•** [Enabling Preserve Port, page 6](#page-5-0) (optional)
- [Disabling SPI Matching on the NAT Device or Changing the Default Port, page 6](#page-5-1) (required)
- [Enabling SPI Matching on the Endpoints, page 7](#page-6-0) (required)

#### **Benefits of Configuring NAT IPSec**

- **•** NAT support for SIP adds the ability to deploy Cisco IOS NAT between VoIP solutions based on SIP.
- **•** Customers can control their IP address scheme and include complete support for H.323 v2 gatekeeper designs.
- NAT enables customers to deploy private IP addresses within their network and perform translation to public IP addresses when connecting to the Internet or interconnecting with another corporate network.
- **•** Normally ESP entries in the translation table are delayed from being transmitted until a reply is received from the destination. With predictable security parameter indexes (SPIs) and SPI matching, the delay can be eliminated since the SPI entries are matched. Some third-party concentrators require both the source and incoming ports to use port 500. Use of the **preserve-port** keyword with the **ip nat service** command preserves the ports rather than changing one, which is required with regular NAT.

## **IP Security**

IP Security (IPSec) is a set of extensions to the IP protocol family in a framework of open standards for ensuring secure private communications over the Internet. Based on standards developed by the Internet Engineering Task Force (IETF), IPSec ensures confidentiality, integrity, and authenticity of data communications across the public network and provides cryptographic security services.

Secure tunnels between two peers, such as two routers, are provided and decisions are made as to which packets are considered sensitive and should be sent through these secure tunnels, and which parameters should be used to protect these sensitive packets by specifying characteristics of these tunnels. When the IPSec peer receives a sensitive packet, it sets up the appropriate secure tunnel and sends the packet through the tunnel to the remote peer.

IPSec using ESP can pass through a router running NAT without any specific support from it as long as Network Address Port Translation (NAPT) or address overloading are not configured.

There are a number of factors to consider when attempting an IPSec Virtual Private Network (VPN) connection that traverses a NAPT device that represents multiple private internal IP addresses as a single public external IP address. Such factors include the capabilities of the VPN server and client, the capabilities of the NAPT device, and whether more than one simultaneous connection is attempted across the NAPT device.

There are two possible methods for configuring IPSec on a router with NAPT:

- **•** Encapsulate IPSec in a Layer 4 protocol such as TCP or UDP. In this case, IPSec is *sneaking* through NAT. The NAT device is unaware of the encapsulation.
- **•** Add IPSec specific support to NAPT. IPSec works with NAT in this case as opposed to *sneaking* through NAT. The NAT Support for IPSec ESP— Phase II feature provides support for Internet Key Exchange (IKE) and ESP without encapsulation in tunnel mode through a Cisco IOS router configured with NAPT.

The recommended protocols to use when conducting IPSec sessions that traverse a NAPT device are TCP and UDP but not all VPN servers or clients support TCP or UDP.

## **SPI Matching**

Security Parameter Index (SPI) matching is used to establish VPN connections between multiple pairs of destinations. NAT entries will immediately be placed in the translation table for endpoints matching the configured access list. SPI matching is available only for endpoints that choose SPIs according to the predictive algorithm implemented in Cisco IOS Release 12.2(15)T.

Ι

#### **Voice and Multimedia over IP Networks**

SIP is a protocol developed by the Internet Engineering Task Force (IETF) Multiparty Multimedia Session Control (MMUSIC) Working Group. The Cisco SIP functionality equips Cisco routers to signal the setup of voice and multimedia calls over IP networks. SIP provides an alternative to H.323 within the Voice over IP (VoIP) internetworking software.

Session Description Protocol (SDP) is a protocol that describes multimedia sessions. SDP may be used in SIP message bodies to describe multimedia sessions used for creating and controlling multimedia sessions with two or more participants.

The NAT Support for SIP feature allows SIP embedded messages passing through a router configured with NAT to be translated and encoded back to the packet. An ALG is used with NAT to translate the SIP or SDP messages.

### <span id="page-3-1"></span>**NAT Support of H.323 v2 RAS**

Cisco IOS NAT supports all H.225 and H.245 message types, including those sent in the Registration, Admission, and Status (RAS) protocol. RAS provides a number of messages that are used by software clients and Voice over IP (VoIP) devices to register their location, request assistance in call setup, and control bandwidth. The RAS messages are directed toward an H.323 gatekeeper.

Some RAS messages include IP addressing information in the payload, typically meant to register a user with the gatekeeper or learn about another user already registered. If these messages are not known to NAT, they cannot be translated to an IP address that will be visible to the public.

Previously, NAT did not support H.323 v2 RAS messages. With this enhancement, embedded IP addresses can be inspected for potential address translation.

### <span id="page-3-2"></span>**NAT H.245 Tunneling Support**

NAT H.245 tunneling allows H.245 tunneling in H.323 ALGs. NAT H.245 tunneling provides a mechanism for supporting H.245 tunnel message which are needed to create a media channel setup.

In order for an H.323 call to take place, an H.225 connection on TCP port 1720 needs to be opened. When the H.225 connection is opened, the H.245 session is initiated and established. This connection can take place on a separate channel from the H.225 or it can be done using H.245 tunneling on the same H.225 channel whereby the H.245 messages are embedded in the H.225 messages and sent on the previously established H.225 channel.

If the H.245 tunneled message is not understood, the media address or port is going to be left untranslated by the Cisco IOS NAT resulting in failure in media traffic. H.245 FastConnect procedures will not help because FastConnect is terminated as soon as an H.245 tunneled message is sent.

### **Restrictions**

**•** NAT will translate only embedded IP version 4 addresses.

### <span id="page-3-0"></span>**Configuring IPSec ESP Through NAT**

IPSec ESP Through NAT provides the ability to support multiple concurrent IPSec ESP tunnels or connections through a Cisco IOS NAT device configured in Overload or PAT mode.

Perform this task to configure IPSec ESP through NAT.

### **SUMMARY STEPS**

 $\mathsf{I}$ 

- **1. enable**
- **2. configure terminal**
- **3. ip nat** [**inside** | **outside**] **source static** *local-ip global-ip*
- **4. exit**
- **5. show ip nat translations**

#### **DETAILED STEPS**

 $\overline{\phantom{a}}$ 

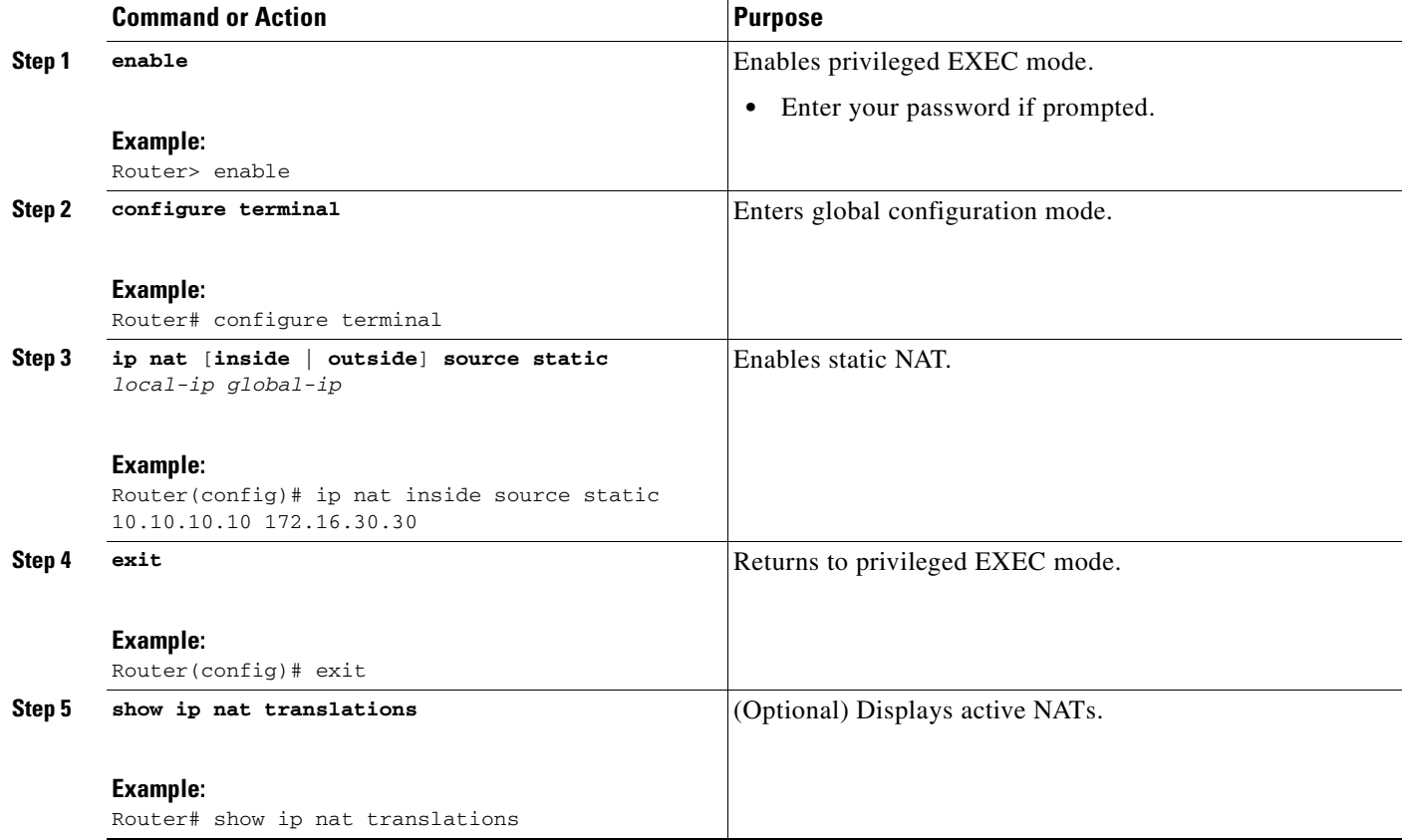

ן

### <span id="page-5-0"></span>**Enabling Preserve Port**

This task is used for IPSec traffic using port 500 for the source and incoming ports. Perform this task to enable port 500 to be preserved for both source and incoming ports.

### **Restrictions**

This task is required by certain VPN concentrators but will cause problems with other concentrators. Cisco VPN devices generally do not use this feature.

#### **SUMMARY STEPS**

- **1. enable**
- **2. configure terminal**
- **3. ip nat service list** *access-list-number* **ike preserve-port**

#### **DETAILED STEPS**

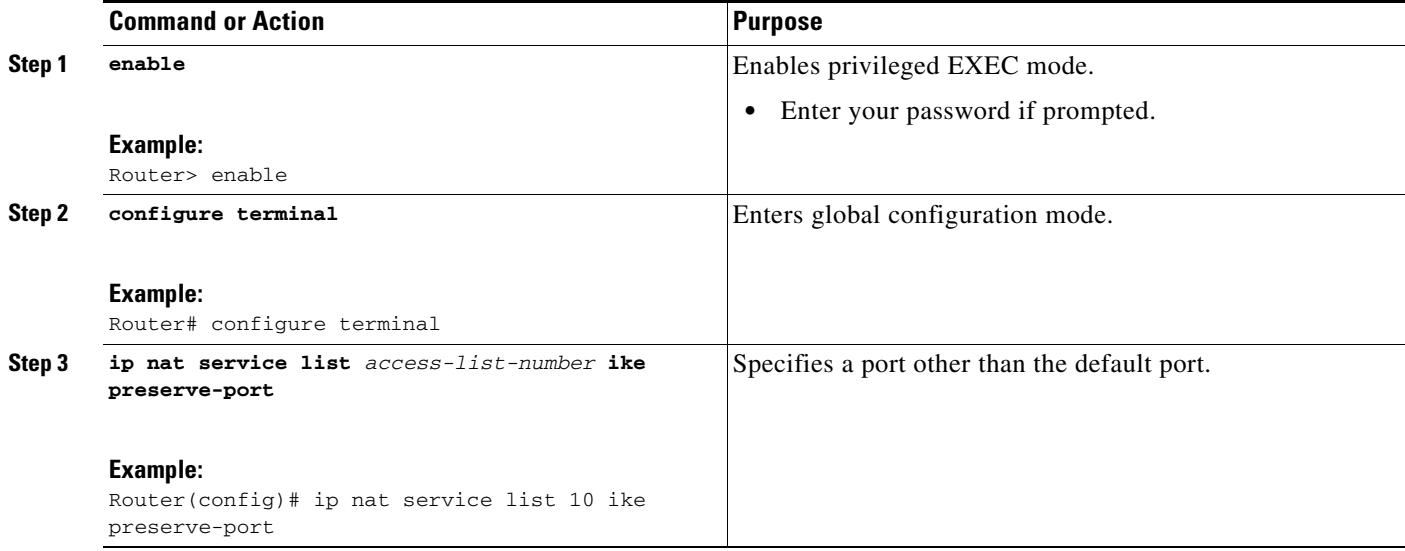

## <span id="page-5-1"></span>**Disabling SPI Matching on the NAT Device or Changing the Default Port**

Security parameter index (SPI) matching is used to establish VPN connections between multiple pairs of destinations. NAT entries are immediately placed in the translation table for endpoints matching the configured access list. SPI Matching is available only for endpoints that choose SPIs according to the predictive algorithm implemented in Cisco IOS Release 12.2(15)T.

The generation of SPIs that are predictable and symmetric is enabled. SPI Matching should be used in conjunction with NAT devices when multiple ESP connections across a NAT device are desired.

SPI Matching is enabled by default for listening on port 2000. This task may be used to either change the default port or disable SPI matching.

## **Prerequisites**

Cisco IOS software must be running on both the source router and the remote gateway enabling parallel processing.

## **Restrictions**

SPI matching must be configured on the NAT device and both endpoint devices.

#### **SUMMARY STEPS**

- **1. enable**
- **2. configure terminal**
- **3. ip nat service list** *access-list-number* **esp spi-match**
- **4. no ip nat service list** *access-list-number* **esp spi-match**

#### **DETAILED STEPS**

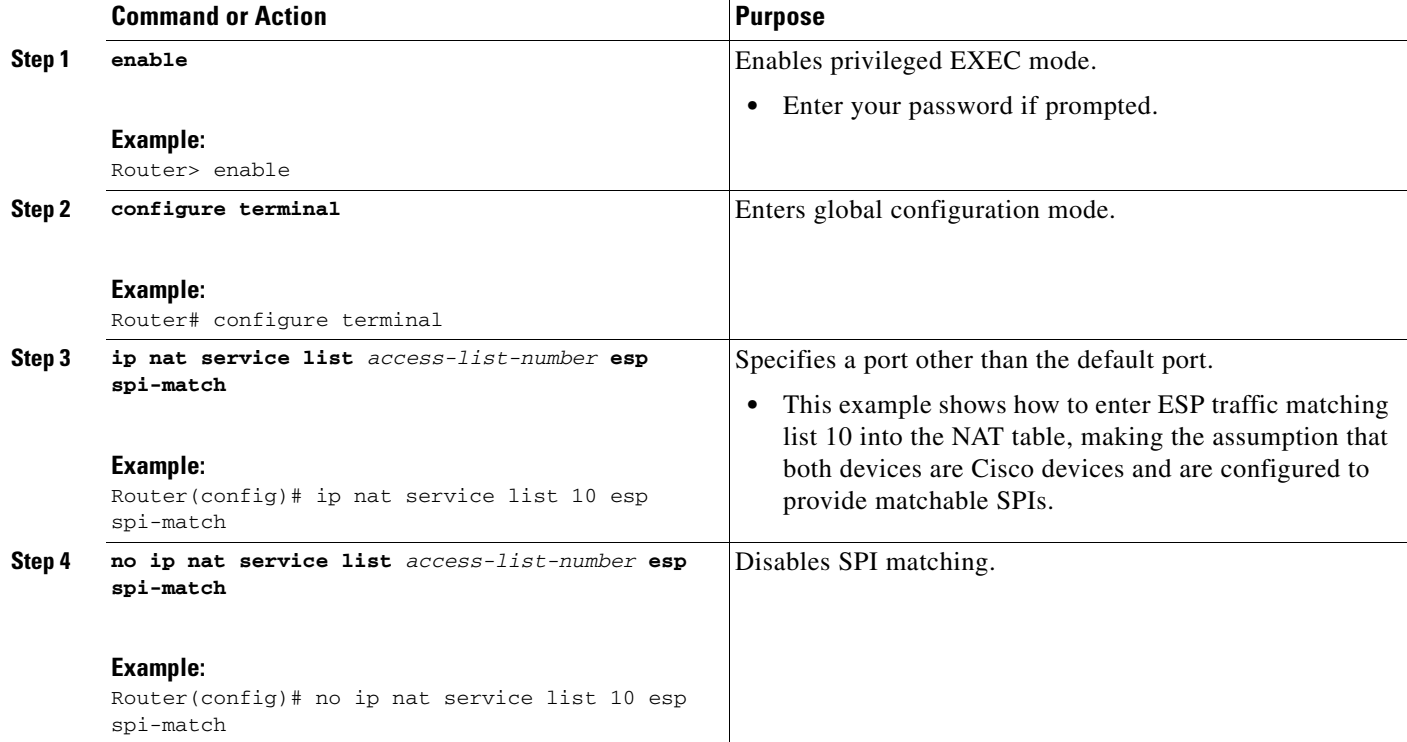

## <span id="page-6-0"></span>**Enabling SPI Matching on the Endpoints**

Perform this task to enable SPI matching on both endpoints.

## **Prerequisites**

 $\Gamma$ 

Cisco IOS software must be running on both the source router and the remote gateway enabling parallel processing.

ן

### **Restrictions**

SPI matching must be configure on the NAT device and both endpoint devices.

#### **SUMMARY STEPS**

- **1. enable**
- **2. configure terminal**
- **3. crypto ipsec spi-matching**

#### **DETAILED STEPS**

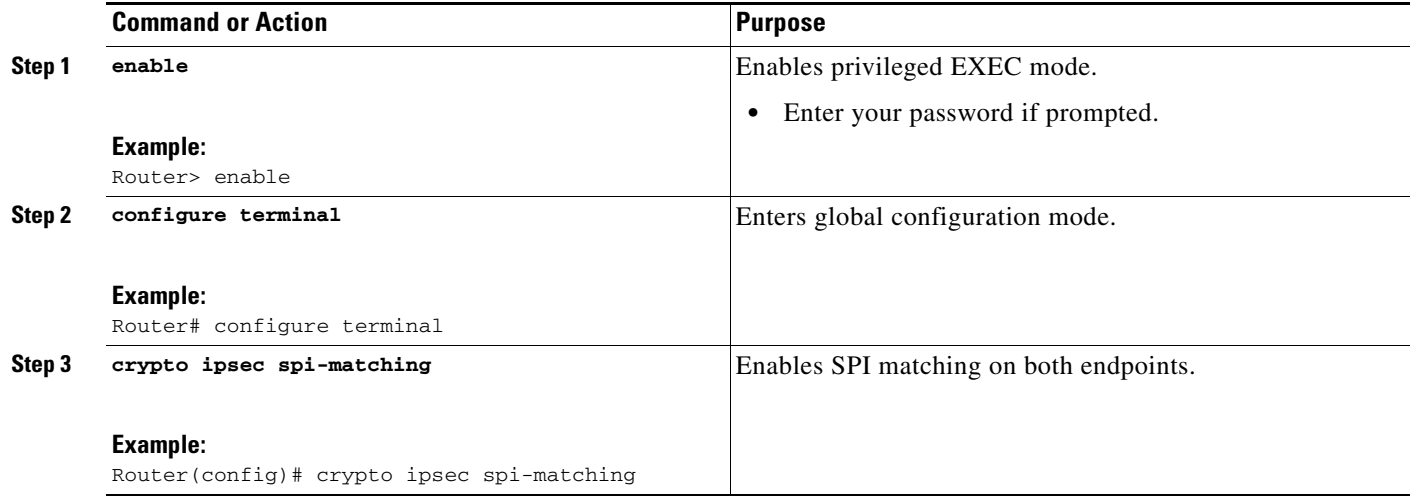

## <span id="page-7-0"></span>**Deploying NAT Between an IP Phone and Cisco CallManager**

This section describes deploying Cisco's Skinny Client Control Protocol (SCCP) for a Cisco IP phone to Cisco CallManager (CCM) communication. The task in this section deploys NAT between an IP phone and CCM.

### **NAT Support of Skinny Client Control Protocol**

Cisco IP phones use the SCCP to connect with and register to CCM.

To be able to deploy Cisco IOS NAT between the IP phone and CCM in a scalable environment, NAT needs to be able to detect the SCCP and understand the information passed within the messages. Messages flow back and forth that include IP address and port information used to identify other IP phone users with which a call can be placed.

The SCCP client to CCM communication typically flows from inside to outside. DNS should be used to resolve the CCM IP address connection when the CCM is on the inside (behind the NAT device), or static NAT should be configured to reach the CCM in the inside.

When an IP phone attempts to connect to the CCM and it matches the configured NAT rules, NAT will translate the original source IP address and replace it with one from the configured pool. This new address will be reflected in the CCM and be visible to other IP phone users.

### <span id="page-8-1"></span>**NAT Support of SCCP Fragmentation**

Skinny control messages are exchanged over TCP. If either the IP phone or CCM has been configured to have TCP maximum segment size (MSS) lower than the skinny control message payload, the skinny control message will be segmented across multiple TCP segments. Prior to this feature skinny control message exchanges would fail in a TCP segmentation scenario because NAT skinny ALG was not able to reassemble the skinny control messages. The NAT SCCP Fragmentation Support feature adds support for TCP segments for NAT skinny ALG. A fragmented payload that requires an IP or port translation will no longer be dropped.

Skinny control messages can also be IP fragmented but they are supported using Virtual Fragmentation Reassembly (VFR).

#### **SUMMARY STEPS**

- **1. enable**
- **2. configure terminal**
- **3. ip nat service skinny tcp port** *number*

#### **DETAILED STEPS**

 $\mathbf I$ 

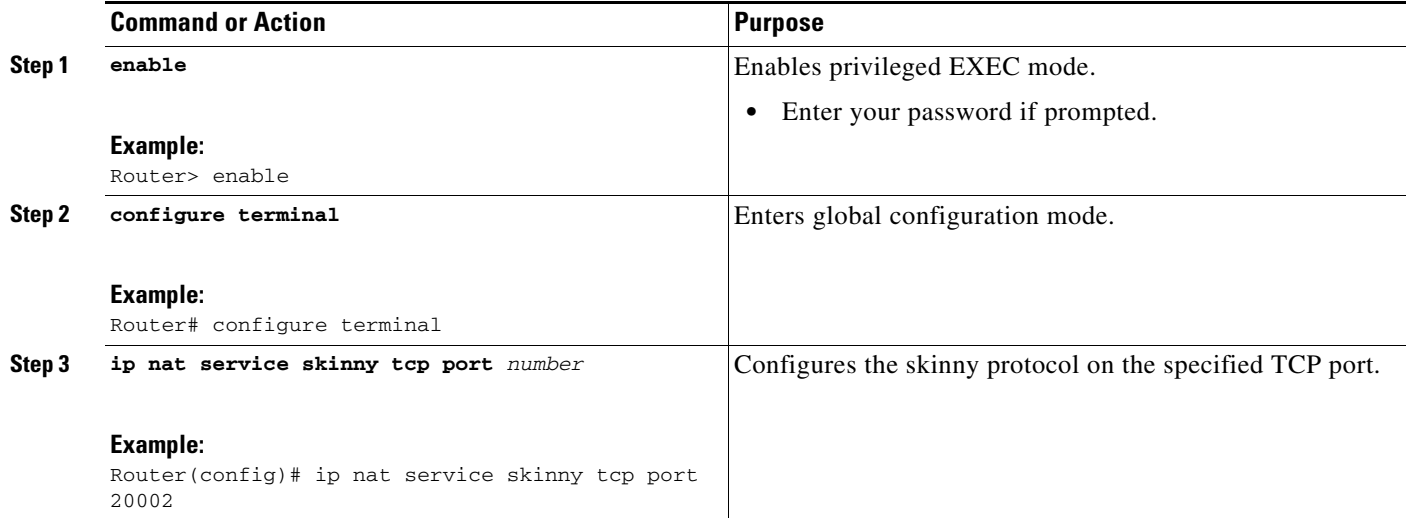

# <span id="page-8-0"></span>**Configuration Examples for Using Application Level Gateways with NAT**

This section provides the following configuration examples:

- **•** [Configuring IPSec ESP Through NAT: Example, page 10](#page-9-1)
- [Enabling the Preserve Port: Example, page 10](#page-9-2)
- **•** [Enabling SPI Matching: Example, page 10](#page-9-3)
- **•** [Configuring SPI Matching on the Endpoint Routers: Example, page 10](#page-9-4)
- **•** [Deploying NAT Between an IP Phone and Cisco CallManager: Example, page 10](#page-9-5)

Ι

## <span id="page-9-1"></span>**Configuring IPSec ESP Through NAT: Example**

The following example shows NAT configured on the Provider Edge (PE) router with a static route to the shared service for the gold and silver Virtual Private Networks (VPNs). NAT is configured as inside source static 1- to-1 translations.

ip nat pool outside 4.4.4.1 4.4.4.254 netmask 255.255.255.0 ip nat outside source list 1 pool mypool access-list 1 permit 168.58.18.0 0.0.0.255 ip nat inside source static 192.168.121.33 2.2.2.1 vrf gold ip nat inside source static 192.169.121.33.2.2.2.2 vrf silver

## <span id="page-9-2"></span>**Enabling the Preserve Port: Example**

The following example shows how to configure TCP port 500 of the third-party concentrator: ip nat service list 10 ike preserve-port

## <span id="page-9-3"></span>**Enabling SPI Matching: Example**

The following example shows how to enable SPI matching:

ip nat service list 10 esp spi-match

## <span id="page-9-4"></span>**Configuring SPI Matching on the Endpoint Routers: Example**

The following example show how to enable SPI matching on the endpoint routers: crypto ipsec spi-matching

## <span id="page-9-5"></span>**Deploying NAT Between an IP Phone and Cisco CallManager: Example**

The following example shows how to configure the 20002 port of the CallManager: ip nat service skinny tcp port 20002

# <span id="page-9-0"></span>**Where to Go Next**

- **•** To learn about Network Address Translation and configure NAT for IP address conservation, see the "Configuring NAT for IP Address Conservation" module.
- **•** To verify monitor, and maintain NAT, see the "Monitoring and Maintaining NAT" module.
- **•** To integrate NAT with MPLS VPNs, see the "Integrating NAT with MPLS VPNs" module.
- **•** To configure NAT for high availability, see the "Configuring NAT for High Availability" module.

# <span id="page-10-1"></span>**Additional References**

The following sections provide references related to using application level gateways with NAT.

# **Related Documents**

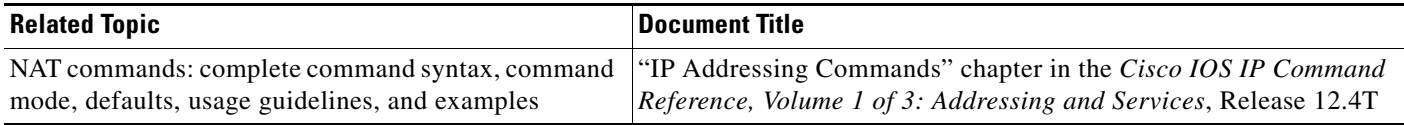

# **Standards**

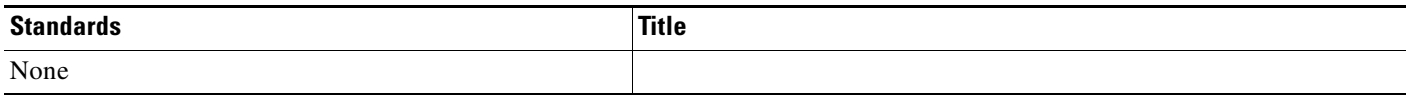

# **MIBs**

 $\mathbf I$ 

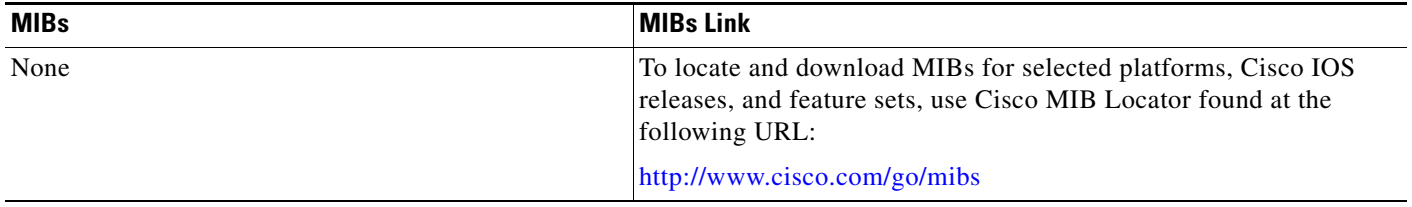

# **Technical Assistance**

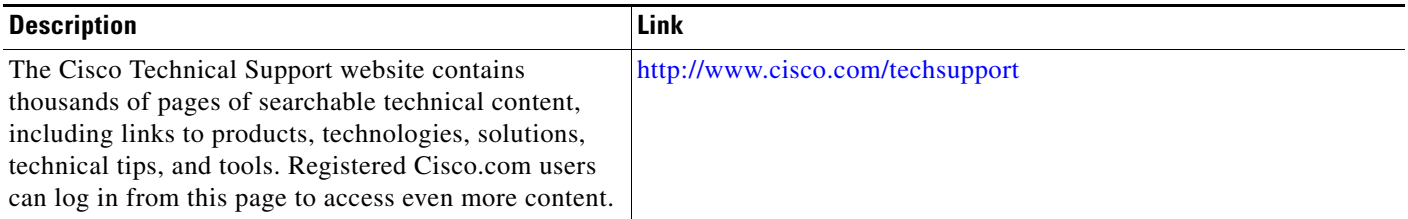

# <span id="page-10-0"></span>**Feature Information for Using Application Level Gateways with NAT**

[Table 1](#page-11-0) lists the features in this module and provides links to specific configuration information. Only features that were introduced or modified in Cisco IOS Release 12.2(1) or later appear in the table.

Not all commands may be available in your Cisco IOS software release. For details on when support for specific commands was introduced, see the command reference documents.

For information on a feature in this technology that is not documented here, see the "Configuring Network Address Translation Features Roadmap."

ן

Cisco IOS software images are specific to a Cisco IOS software release, a feature set, and a platform. Use Cisco Feature Navigator to find information about platform support and Cisco IOS software image support. Access Cisco Feature Navigator at <http://www.cisco.com/go/fn>. You must have an account on Cisco.com. If you do not have an account or have forgotten your username or password, click **Cancel** at the login dialog box and follow the instructions that appear.

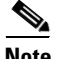

**Note** [Table 1](#page-11-0) lists only the Cisco IOS software release that introduced support for a given feature in a given Cisco IOS software release train. Unless noted otherwise, subsequent releases of that Cisco IOS software release train also support that feature.

#### <span id="page-11-0"></span>*Table 1 Feature Information for Using Application Level Gateways with NAT*

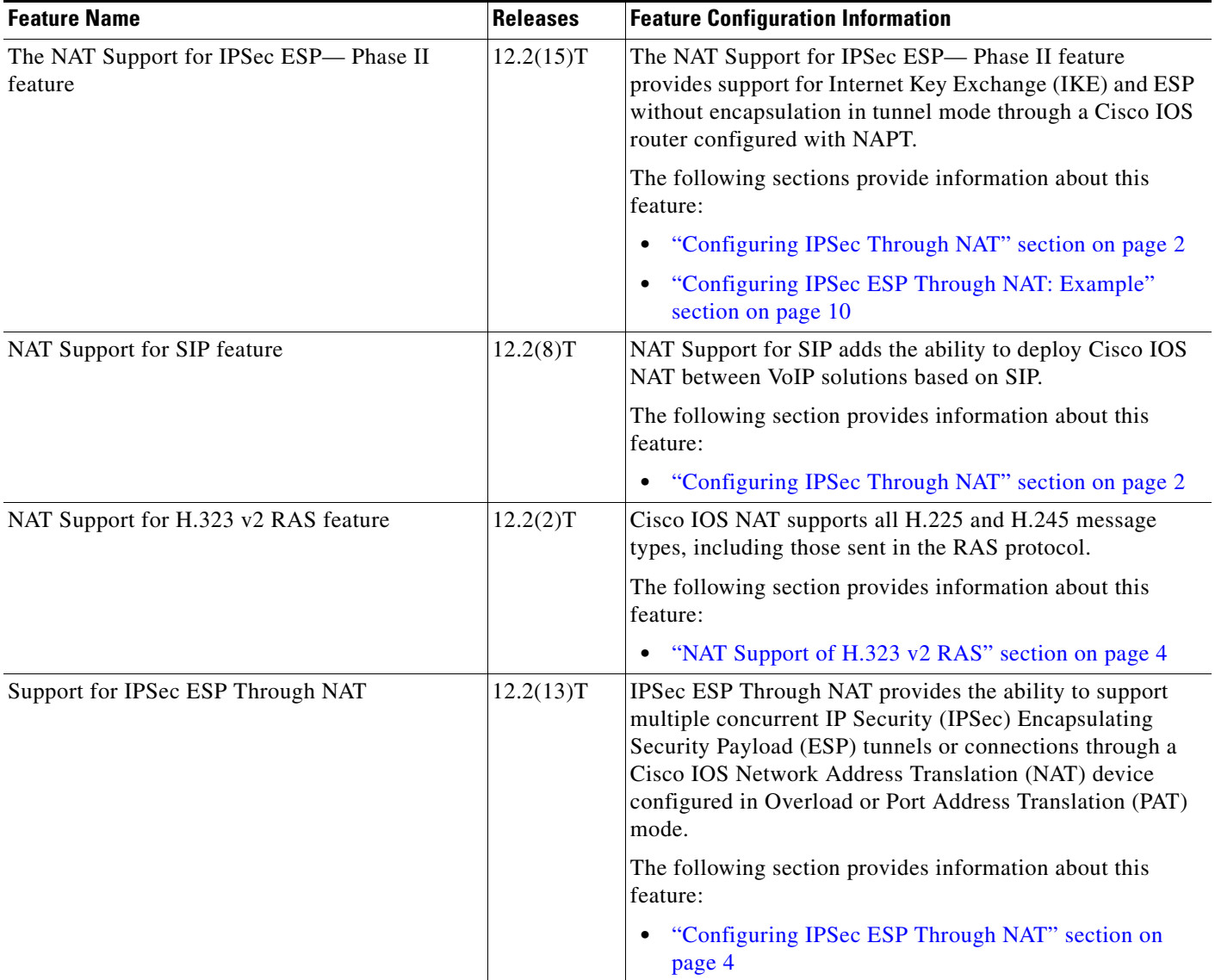

 $\mathbf I$ 

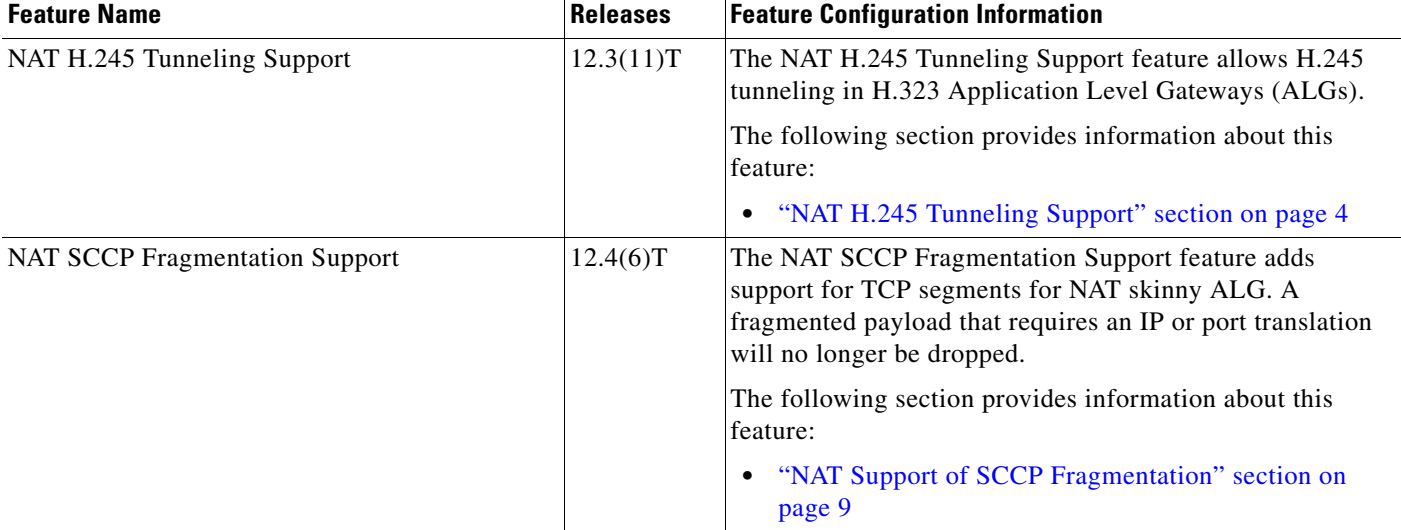

#### *Table 1 Feature Information for Using Application Level Gateways with NAT*

CCVP, the Cisco logo, and Welcome to the Human Network are trademarks of Cisco Systems, Inc.; Changing the Way We Work, Live, Play, and Learn is a service mark of Cisco Systems, Inc.; and Access Registrar, Aironet, Catalyst, CCDA, CCDP, CCIE, CCIP, CCNA, CCNP, CCSP, Cisco, the Cisco Certified Internetwork Expert logo, Cisco IOS, Cisco Press, Cisco Systems, Cisco Systems Capital, the Cisco Systems logo, Cisco Unity, Enterprise/Solver, EtherChannel, EtherFast, EtherSwitch, Fast Step, Follow Me Browsing, FormShare, GigaDrive, HomeLink, Internet Quotient, IOS, iPhone, IP/TV, iQ Expertise, the iQ logo, iQ Net Readiness Scorecard, iQuick Study, LightStream, Linksys, MeetingPlace, MGX, Networkers, Networking Academy, Network Registrar, PIX, ProConnect, ScriptShare, SMARTnet, StackWise, The Fastest Way to Increase Your Internet Quotient, and TransPath are registered trademarks of Cisco Systems, Inc. and/or its affiliates in the United States and certain other countries.

All other trademarks mentioned in this document or Website are the property of their respective owners. The use of the word partner does not imply a partnership relationship between Cisco and any other company. (0711R)

Copyright © 2005 Cisco Systems, Inc. All rights reserved. This module first published May 2, 2005. Last updated May 2, 2005

 $\mathsf I$